## Description of E-Label on the ZNFV450PM

FCC ID is applied by E-Label on the device

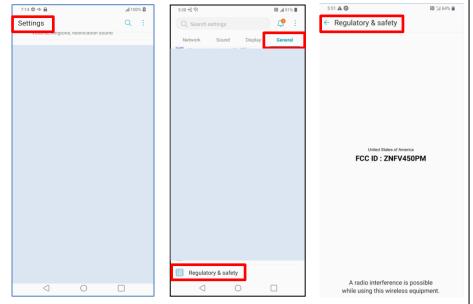

| Settings Menu |                              |
|---------------|------------------------------|
| Step 1        | Select "Setting"             |
| Step 2        | Select "General"             |
| Step 3        | Select "Regulatory & safety" |

❖ FCC ID is applied on packaging Label

FCC ID: ZNFV450PM

Instruction of E-Label on the user manual

## Regulatory information (FCC ID number, etc.)

For regulatory details, go to **Settings** > **General** > **Regulatory & Safety**.